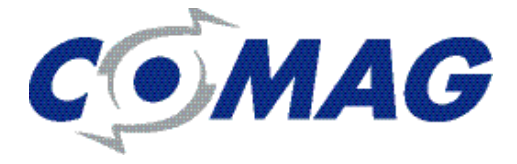

# **DVB-T2-Receiver COMAG SL30T2**

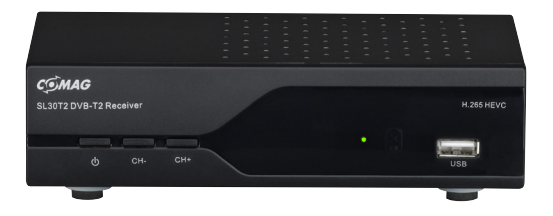

# **BEDIENUNGSANLEITUNG**

Göppingen 14.01.2016 / Version 1.1

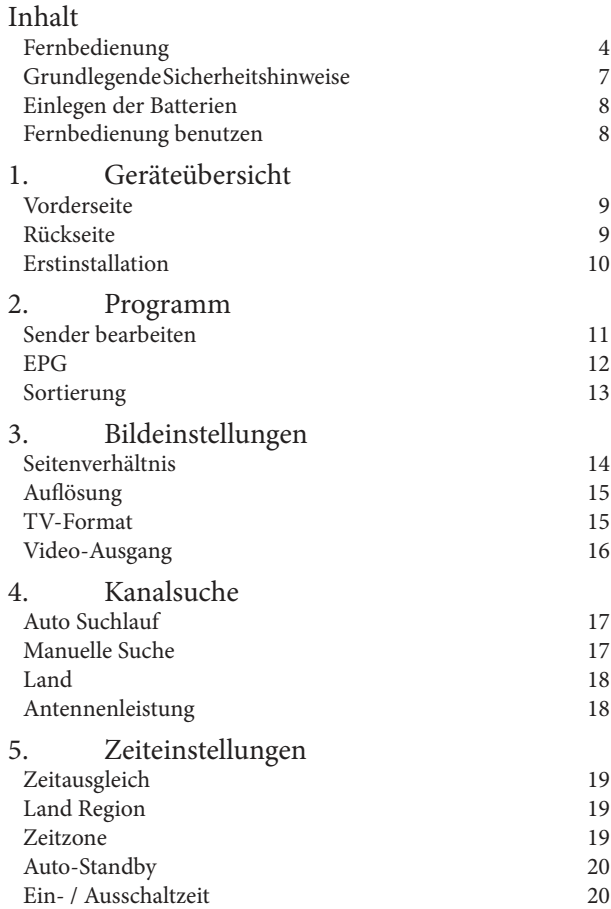

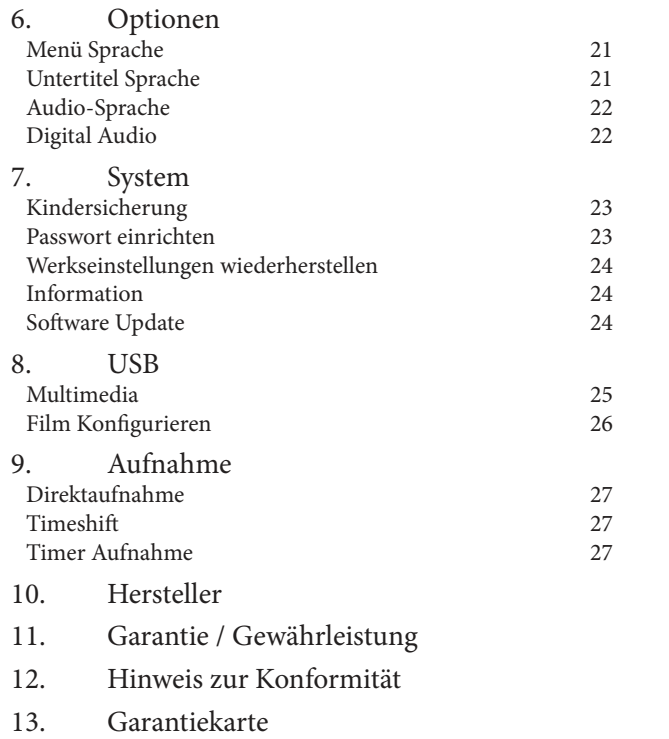

# **Fernbedienung**

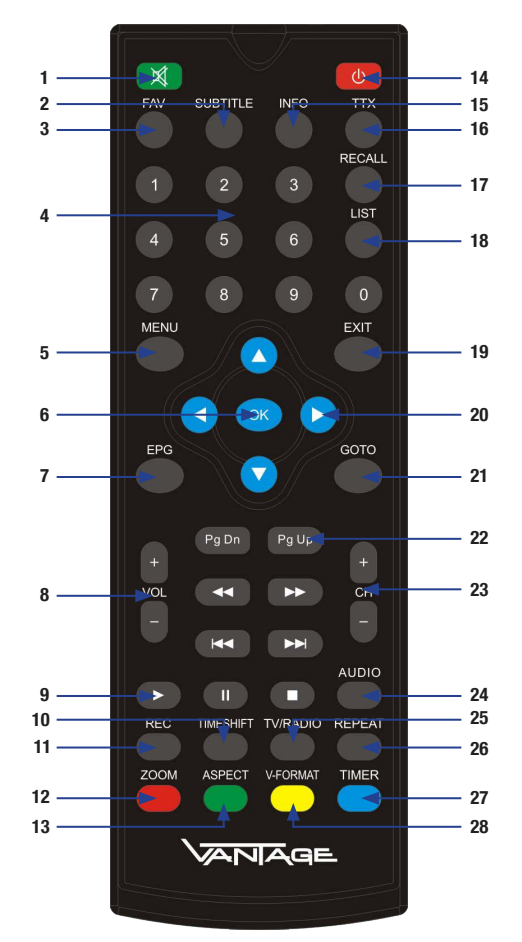

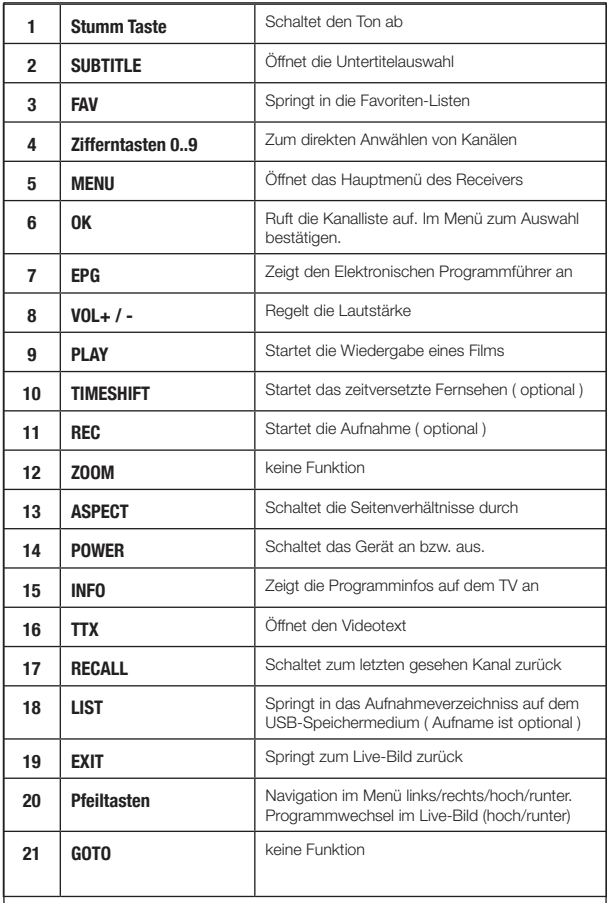

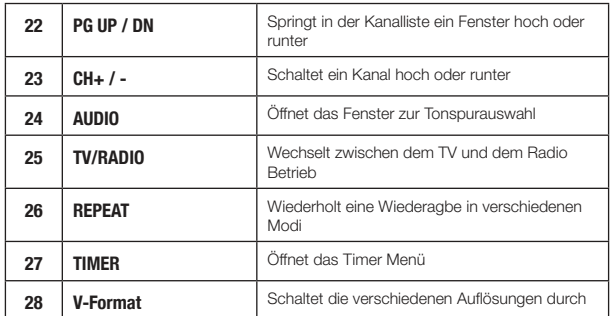

# Sicherheitshinweise

Lesen Sie die Sicherheitshinweise sorgfältig durch, bevor Sie den Receiver in Betrieb nehmen.

BEACHTEN SIE ALLE WARNUNGEN UND HINWEISE AUF DEM GERÄT UND IN DER BEDIENUNGSANLEITUNG.

#### Grundlegende Sicherheitshinweise

→ Trennen Sie bei Betriebsstörungen den Receiver von der Stromquelle.

→ Um Feuergefahr und die Gefahr eines elektrischen Schlags zu vermeiden, setzen Sie den Receiver weder Regen noch sonstiger Feuchtigkeit aus.

→ Öffnen Sie niemals das Gehäuse. Andernfalls besteht die Gefahr eines elektrischen Stromschlags.

→ Schließen Sie den Receiver nur an eine fachgerecht installierte Netz-Steckdose von 220–240 V, 50–60 Hz an.

→ Ziehen Sie den Netzstecker aus der Steckdose, falls Sie das Gerät über einen längeren Zeitraum nicht benutzen. Ziehen Sie nur am Netzstecker, nicht am Kabel.

→ Sollten Fremdkörper oder Flüssigkeit in den Receiver gelangen, ziehen Sie sofort den Netzstecker aus der Steckdose. Lassen Sie das Gerät von qualifiziertem Fachpersonal überprüfen, bevor Sie es wieder in Betrieb nehmen. Andernfalls besteht die Gefahr eines elektrischen Stromschlags.

→ Beachten Sie bitte, dass die Stromquelle (Steckdose) leicht zugänglich ist.

 $\rightarrow$  Knicken oder quetschen Sie das Netzkabel nicht.

→ Bezug von Ersatzteilen nur vom Hersteller. Änderungen am Gerät führen zum Erlöschen der Verantwortung des Herstellers.

#### Einlegen der Batterien

Entfernen Sie die Abdeckung auf der Rückseite der Fernbedienung. Legen Sie die beiden mitgelieferten AAA Batterien ein. Achten Sie auf die korrekte Richtung beim Einsetzen. Schließen Sie nun die Fernbedienung wieder.

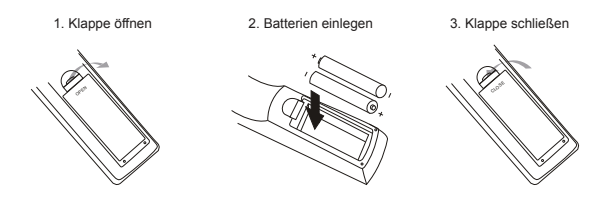

#### Fernbedienung benutzen

Richten Sie die Fernbedienung auf den IR Sensor des Receivers.

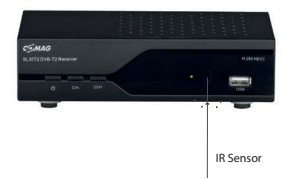

# 1. Geräteübersicht

# Vorderseite

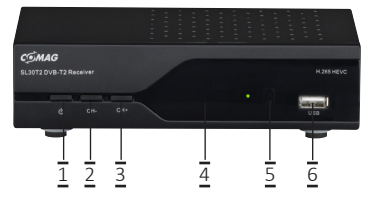

- Power Schaltet das Gerät ein bzw. aus CH- Schaltet einen Kanal nach unten
- CH+ Schaltet einen Kanal noch oben
- Display Zeigt die Kanalnummer an
- IR Sensor
- USB Schnittstelle

# **Rückseite**

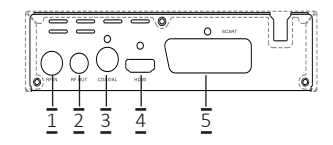

- Antenneneingang 4 HDMI Ausgang
- Loop-Ausgang 5 Scart Ausgang
- 
- Digitaler Audioausgang (koaxial)

### Erstinstallation

Nachdem Sie alle Kabel ordnungsgemäß verbunden haben, können Sie das Gerät anschalten. Stellen Sie sicher das Ihr TV auch auf dem richtigen HDMI Anschluss steht, da sonst kein Bild auf dem TV zu sehen ist. Beim ersten einschalten des Geräts oder nach zurückstellen auf Werkseinstellungen, startet der Installationsassistent. OSD Sprache: Links/rechts um die Sprache zu wählen.

Land: Links/rechts um das Land zu wählen.

Kanalsuchlauf: mit OK-Taste bestätigen. Nachdem der Suchlauf beendet ist, springt dass Gerät automatisch auf die Kanalnummer eins. Ihr Gerät ist nun bereit.

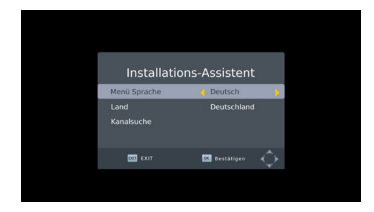

# Grundfunktionen

# 2. Programm

Um ins Menü zu gelangen, drücken Sie die MENU-Taste und wählen Sie mit den Tasten LINKS/RECHTS den Punkt Programm aus. Das Menü enthält Funktionen zum Bearbeiten und Sortieren der Kanalliste.

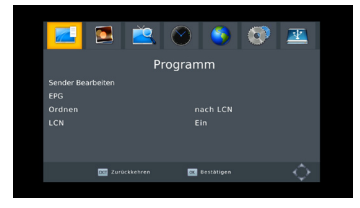

# Sender bearbeiten

In diesem Menü können Sie die Kanäle neu ordnen, löschen, sperren, umbennenen oder in eine Favoritenliste verschieben. Das Passwort im Auslieferzustand ist "000000".

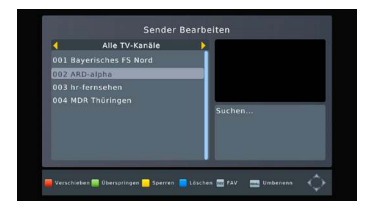

→ Fav: Wählen Sie den Kanal der in eine Favoritenliste verschoben werden soll. Drücken Sie dann die FAV-Taste und wählen Sie anschließend eine der 4 Listen aus. Ein Sender kann auch in mehreren Listen enthalten sein.

→ Kanal löschen: Wählen Sie den Kanal den Sie löschen möchten und drücken Sie die BLAUE-Taste. Bestätigen Sie die folgende Meldung mit der OK-Taste um den Kanal endgültig zu löschen.

 $\rightarrow$  Überspringen: Der ausgewählte Kanal wird mit einem SKIP Symbol gekennzeichnet. Dieser Kanal wird beim Umschalten mit den Pfeiltasten HOCH/ RUNTER übersprungen. Der Kanal ist weiterhin in der Kanalliste enthalten und kann noch direkt über die Zifferntasten oder über die Kanalliste angewählt werden.

→ Verschieben: Wählen Sie den Kanal aus den Sie verschieben möchten und drücken Sie die ROTE-Taste. Der Kanal wird nun markiert und kann mit den Pfeiltasten HOCH/RUNTER an die gewünschte Stelle verschoben werden. Durch drücken der OK-Taste wird das Verschieben beendet.

→ Sperren: Um einen Kanal zu sperren, drücken Sie die GELBE-Taste und vergeben Sie ein Passwort für den Sender. Dieses wird beim Aufrufen des Kanals abgefragt.

#### EPG

Zeigt beim Aufrufen das EPG des aktuellen Senders an. Mit den Pfeiltasten LINKS/RECHTS kann das EPG der anderen Sender aufgerufen werden.

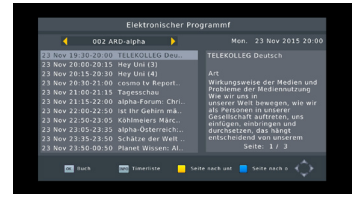

- → GELBE-Taste: Springt einen Bildschirm in der Anzeige nach unten.
- → BLAUE-Taste: Springt einen Bildschirm in der Anzeige nach oben.
- → INFO-Taste: zeigt die Timerliste an.
- → OK-Taste: Öffnet das Timer-Fenster für die ausgewählte Sendung.

#### **Sortierung**

Stellen Sie hier ein wie die Kanäle vorab sortiert werden sollen. Je nach Region können verschiedene Einstellungen die gleiche Kanalreihenfolge haben.

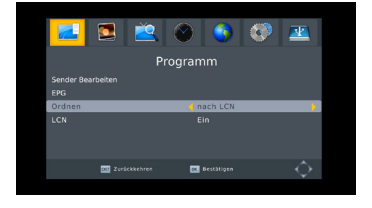

→ Per LCN: Ordnet die Kanäle nach der LCN-Nummer. Diese wird vom Proviver festgelegt.

- → Per ONID: Sortiert die Kanäle nach der ONID.
- → Per Service-Name: Ordnet die Kanäle alphabetisch.
- → Per Service ID: Sortiert die Kanäle nach Stationen.

# 3. Bildeinstellungen

Um zum Menü zu gelangen, drücken Sie die MENU-Taste und wählen Sie mit den Tasten LINKS/RECHTS den Punkt Bild aus.

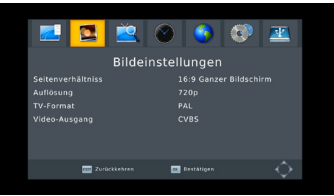

# Seitenverhältnis

Wählen Sie hier das Seitenverhältnis entsprechend Ihrem TV-Gerät.

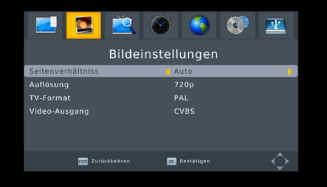

→ Seitenverhältniss: AUTO, 16:9 PillarBox, 16:9 Pan&Scan, 4:3 LetterBox, 4:3 Pan&Scan, 4:3Vollbild, 16:9 Widescreen.

#### Auflösung

Stellen Sie hier die gewünschte Auflösung ein. Achten Sie darauf das Ihr TV-Gerät auch die ausgewählte Auflösung anzeigen kann.

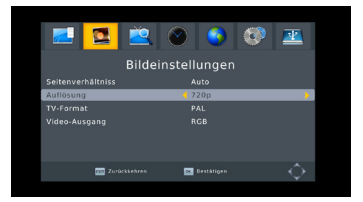

- → 480p: NTSC TV-System
- → 480i: NTSC TV-System
- → 576p: PAL TV-System
- → 576i: PAL TV-System
- → 720p: NTSC oder PAL TV-System
- → 1080i: NTSC oder PAL TV-System
- → 1080p(50Hz): NTSC oder PAL TV-System

#### TV-Format

Stellen Sie hier das Format ein das zu Ihrem TV-Gerät passt. In Europa ist dies im Normalfall PAL.

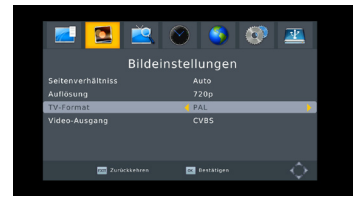

- → NTSC: Für NTSC TV-Geräte
- → PAL: Für PAL TV-Geräte

# Video-Ausgang

Stellen Sie hier das Format für den Video-Ausgang ein.

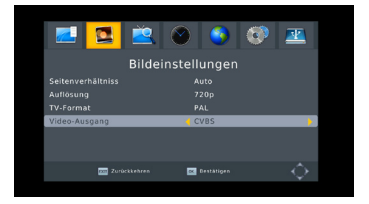

#### $\rightarrow$  CVBS

 $\rightarrow$  RGB

# 4. Kanalsuche

Um zum Menü zu gelangen, drücken Sie die MENU-Taste und wählen Sie mit den Tasten LINKS/RECHTS den Punkt Kanalsuche aus.

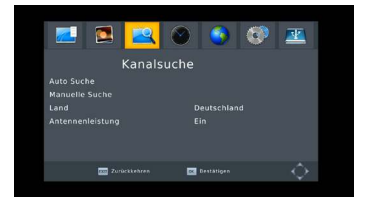

# Auto Suchlauf

Der Auto Suchlauf durchsucht das komplette Frequenzband nach Kanälen. Nachdem der Suchlauf beendet ist, werden die gefundenen Kanäle gespeichert. Alle vorhandenen Kanäle werden gelöscht!

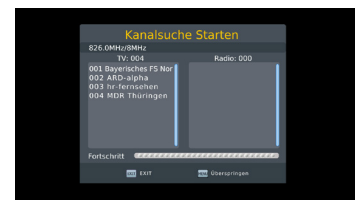

# Manuelle Suche

Mit dieser Funktion können Sie einzelne Frequenzen nach neuen Sendern absuchen. Die vorhandenen Kanäle werden nicht gelöscht.

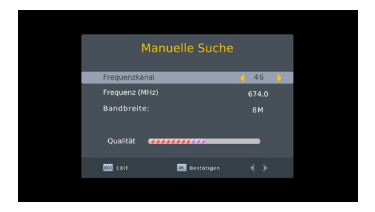

→ Frequenzkanal: Wählen Sie mit den Tasten LINKS/RECHTS den gewünschten Kanal. Hinter jedem Kanal ist eine Frequenz hinterlegt, die bei Frequenz(MHz) angezeigt wird.

→ Qualität: Zeigt an ob bei der gewählten Frequenz ein Signal empfangen wird.

→ OK-Taste: Startet den Suchlauf auf der gewählten Frequenz.

### Land

Wählen Sie das Land in dem Sie sich aufhalten.

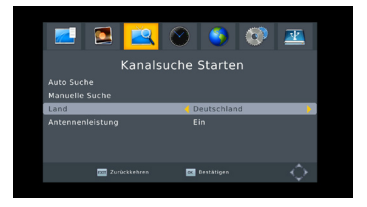

# **Antennenleistung**

Schaltet die 5V Versorgungspannung für eine aktive Antenne ein.

# 5. Zeiteinstellungen

Um zum Menü zu gelangen, drücken Sie die MENU-Taste und wählen Sie mit den Tasten LINKS/RECHTS den Punkt Zeit aus.

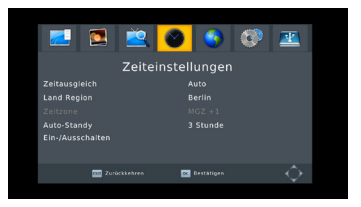

# **Zeitausgleich**

Stellen Sie hier ein ob die Zeitzone automatisch (Auto) oder manuell eingestellt werden soll.

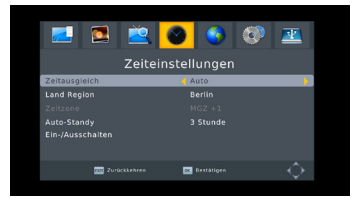

# Land Region

Bei Zeitausgleich "Auto" wird hier die eingestelle Zeitzone angezeigt. Sollte die angezeigte Zeitzone nicht mit der Zeitzone übereinstimmen in der sie sich befinden, stellen Sie Zeitausgleich auf "manuell".

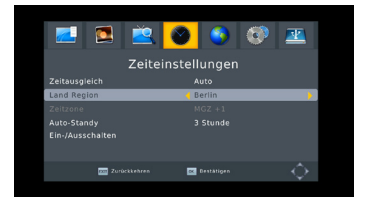

#### Zeitzone

Sollte der Zeitausgleich auf "manuell" stehen, kann hier der Zeitoffset eingestellt werden.

# Auto-Standby

Schaltet das Gerät nach der angegebenen Zeit, ohne Eingabe z.B. Programmwechsel, ab. Standartwert, laut EU-Norm, ist 3 Stunden.

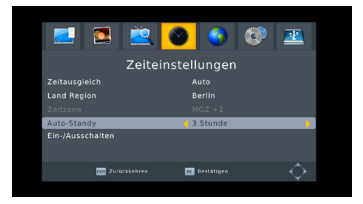

→ Zeitspanne: Aus, 1- bis 12 Stunden.

# Ein- / Ausschaltzeit

Hier können genaue Uhrzeiten für das Ein- bzw. Ausschalten des Receivers festgelegt werden.

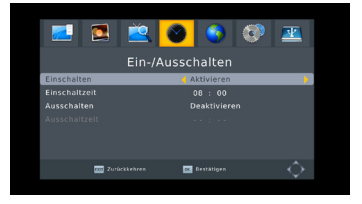

# 6. Optionen

Um zum Menü zu gelangen, drücken Sie die MENU-Taste und wählen Sie mit den Tasten LINKS/RECHTS den Punkt Optionen aus.

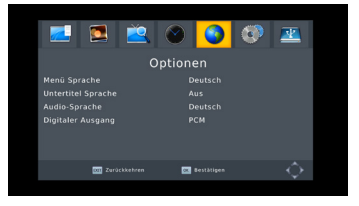

### Menü Sprache

Wählen Sie die gewünschte Menüsprache.

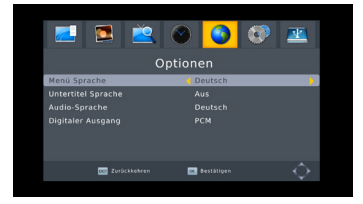

# Untertitel Sprache

Wählen Sie die gewünschte Untertitelsprache. Bei "Aus" werden keine Untertitel angezeigt.

# Audio-Sprache

Wählen Sie die bevorzugte Audio-Spur. Sollte die gewählte Sprache nicht vorhanden sein, wird die Standard Tonspur wiedergegeben.

# Digital Audio

Wählen Sie hier das Ausgabeformat des digitalen Audioausgangs.

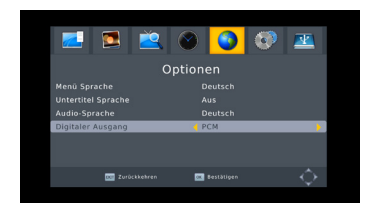

→ Optionen: PCM, RAW HDMI AN, RAW HDMI Aus, AUS

# 7. System

Um zum Menü zu gelangen, drücken Sie die MENU-Taste und wählen Sie mit den Tasten LINKS/RECHTS den Punkt System aus.

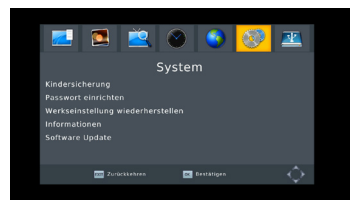

## Kindersicherung

Wählen Sie hier die Altersbeschränkung für die TV-Kanäle. Wird eine Sendung mit einer Altersfreigabe gesendet, die über dem eingestellten Alter liegt, muss das Passwort eingegeben werden um die Sendung freizuschalten. Diese Funktion wird nicht von jedem Provider unterstützt!

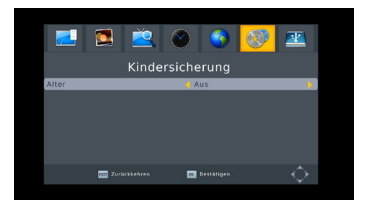

 $\rightarrow$  Alter: Aus, 4-18 Jahre

#### Passwort einrichten

Unter diesem Punkt kann das Standard Passwort ("000000") geändert werden.

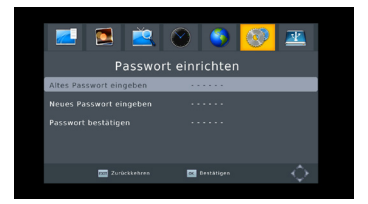

→ Altes Passwort eingeben: Geben Sie hier das aktuelle Passwort ein.

→ Neues Passwort: Geben Sie hier ihr neues Passwort ein. Das Passwort muss aus sechs Zeichen bestehen.

→ Passwort bestätigen: Geben Sie hier zu Kontrolle nochmals das neue Passwort ein.

## Werkseinstellungen wiederherstellen

Um den Receiver wieder in den Auslieferzustand zurückzusetzen, aktivieren Sie die Funktion mit Ok und geben Sie das Passwort ein. (Standard 000000). Nach der Eingabe des Passworts bestätigen Sie noch einmal mit der OK-Taste. Mit Exit kann das Menü verlassen werden.

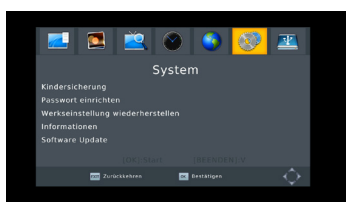

#### WERKSEINSTELLUNGEN LÖSCHT ALLE KANÄLE UND EINSTELLUNGEN!

### Information

Zeigt Modell, HW- und Software-Version an.

#### Software Update

Mit der Option USB Upgrade starten Sie das Update von einem USB-Speichermedium. Es werden nur Speichermedien mit Fat32 oder NTFS erkannt.

# 8. USB

Um zum Menü zu gelangen, drücken Sie die MENU-Taste und wählen Sie mit den Tasten LINKS/RECHTS den Punkt USB aus.

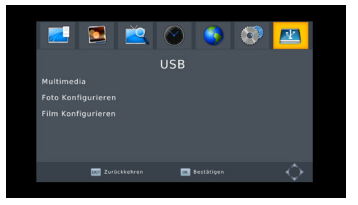

# Multimedia

Zeigt die verschiedenen Dateiwiedergabemöglichkeiten. Wählen Sie welche Art von Datei Sie wiedergeben möchten. Es öffnet sich dann der entsprechende Player.

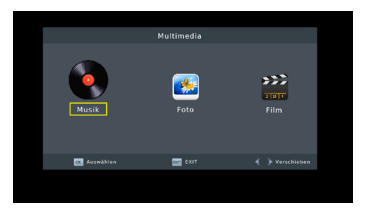

→ Musik: öffnet den Musikplayer zur Wiedergabe von Musikdateien wie z.B. MP3's.

→ Foto: öffnet die Fotowiedergabe. ( z.B. für Jpeg's)

→ Film: Öffnet den Videoplayer zur Wiedergabe von Videodateien. ( z.B. mkv, avi oder mpeg) Aufgrund der vielen verschiedenen Dateiformate kann eine Wiedergabe nicht garantiert werden!

### Foto Konfigurieren

Einstellungen für die Fotoslideshow

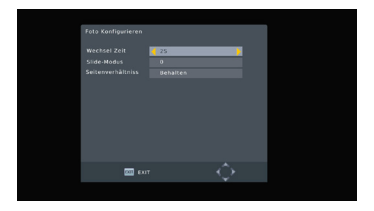

→ Slide-Time: Legt fest wie lang ein Bild während der Slideshow angezeigt wird.

→ Slide-Modus: Wählen Sie verschiedene Übergänge zwischen den Bildern.

→ Seitenverhältnis: Legt fest ob das Bild im original Format oder als Vollbild auf dem TV angezeigt werden soll.

# Film Konfigurieren

Einstellungen für die Filmwiedergabe.

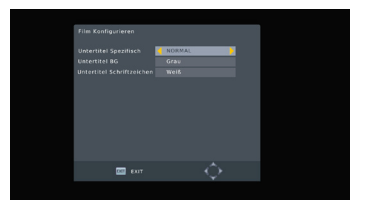

- → Untertitel Größe: Legen Sie die Größe der Untertiteleinblendung fest.
- → Untertitel BG: Legt den Hintergrund der Untertitel fest.
- → Untertitel Schriftfarbe: Legt die Schriftfarbe der Untertitel fest.

# 9. Aufnahme

### Direktaufnahme

Um eine Aufnahme direkt aus dem Live Bild heraus zu starten, drücken Sie die Rec-Taste (11). Der Receiver fängt nun an aufzuzeichnen. Die Aufnahme kann mit der Stopp-Taste beendet werden.

#### **Timeshift**

Timeshift, auch zeitversetztes Fersnsehen genannt, ermöglicht ihnen die aktuelle Sendung durch drücken der Pause-Taste, für eine Unterbrechnung, anzuhalten. Die Box zeichnet dann Im Hintergund die Sendung auf. Sollte die Unterbrechnung beendet sein, können Sie durch drücken der Play-Taste einfach an der selben Stelle weiter schauen und verpassen somit keine Sekunde Ihrer Lieblingssendung.

## Timer Aufnahme

Mit Hilfe des EPG's könnnen Sie spielend leicht Timer Aufnahmen programmieren. Öffnen Sie hierzu mit der EPG-Taste (7) den Programm Guide. Navigieren Sie mit den links/rechts, hoch/runter Tasten zu der Sendung die Sie aufnehmen möchten. Durch drücken der OK-Taste öffnet sich der "Buchen"-Dialog in dem Sie noch einmal alle Daten des Timers ( Anfangs- und Endzeit, Dauer, Datum und Programm) sehen können. Sollten alle Daten korrekt sein, bestätigen Sie mit OK und der Timer ist gesetzt.

# 10. Hersteller

COMAG Handels AG Zillenhardtstraße 41 D-73037 Göppingen Deutschland

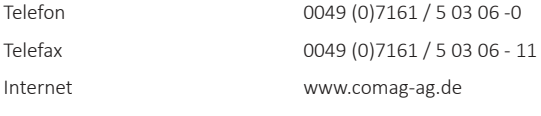

Sehr geehrter Kunde,

unsere Erfahrung hat gezeigt, dass sich viele Reklamationsgründe durch ein einfaches Telefongespräch lösen lassen.

Sollten Sie Probleme mit Ihrem Gerät haben, kontaktieren Sie bitte erst unsere Service-Hotline. Diese Vorgehensweise erspart Ihnen Zeit und eventuellen Ärger.

Unter unserer Service Hotline erfahren Sie auch die genaue Vorgehensweise der Garantieabwicklung, falls Sie Ihr Gerät wirklich einschicken müssen.

Service-Hotline: +49(0)7161 / 5030633 Montag – Freitag von 08.00 Uhr bis 12.00 Uhr und  $13.00 - 17.00$  Uhr. Email: hotline@comag-ag.de.

# 11. Garantie / Gewährleistung

Die Gewährleistung für dieses Produkt entspricht den gesetzlichen Bestimmungen zum Zeitpunkt des Erwerbs. Änderungen am Gerät führen zum Erlöschen der Garantie und Gewährleistung des Herstellers. Ein Absturz der Betriebs-Software stellt keinen Gewährleistungs- bzw. Garantiefall dar. Sollte ein angeschlossenes USB-Speichermedium nicht mit dem Receiver kompatibel sein, stellt dies keinen Gewährleistungs- bzw. Garantiefall dar.

Beachten Sie, dass es im Zusammenhang mit einem externen USB-Speichermedium technisch bedingt zu Datenfehlern kommen kann. Wir als Hersteller des Receivers übernehmen keinerlei Haftung für Datenverlust oder Beschädigung im Zusammenhang mit dem Gebrauch der USB-Schnittstelle und empfehlen vor der Nutzung von Datenträgern am Receiver stets eine Datensicherung durchzuführen. Das Gerät ist für den privaten Gebrauch konzipiert und nicht für die gewerbliche Nutzung geeignet.

Technische Änderungen und Irrtümer vorbehalten. Wir behalten uns Änderungen an der Software oder Hardware, abweichend der Beschreibung in dieser Bedienungsanleitung, vor. Für Druckfehler übernehmen wir keine Haftung.

# 12. Hinweis zur Konformität

Der Hersteller erklärt hiermit für dieses Produkt die Übereinstimmung mit folgenden Richtlinien und Normen:

 $\star$ 

 $\mathbf{I}$ 

T  $\begin{array}{c} \hline \end{array}$  $\begin{array}{c} \hline \end{array}$  $\begin{array}{c} \rule{0pt}{2.5ex} \rule{0pt}{2.5ex} \rule{0$  $\begin{array}{c} \n\end{array}$  $\begin{array}{c} \hline \end{array}$ ï

 $\begin{array}{c} \hline \end{array}$ ï  $\begin{array}{c} \begin{array}{c} \hline \end{array} \end{array}$  $\begin{array}{c} \hline \end{array}$ 

 $\overline{1}$ 

 $\overline{1}$ 

- → Niederspannungsrichtlinie 2006/95/EC
- → Richtlinie zur elektromagnetischen Verträglichkeit 2004/108/EC
- → Ökodesign-Richtlinie 2009/125/EC laut Verordnung 107/2009
- $\rightarrow$  RoHS Richtlinie 2011/65/EU
- → Gerätetyp: Digitaler terrestrischer Receiver

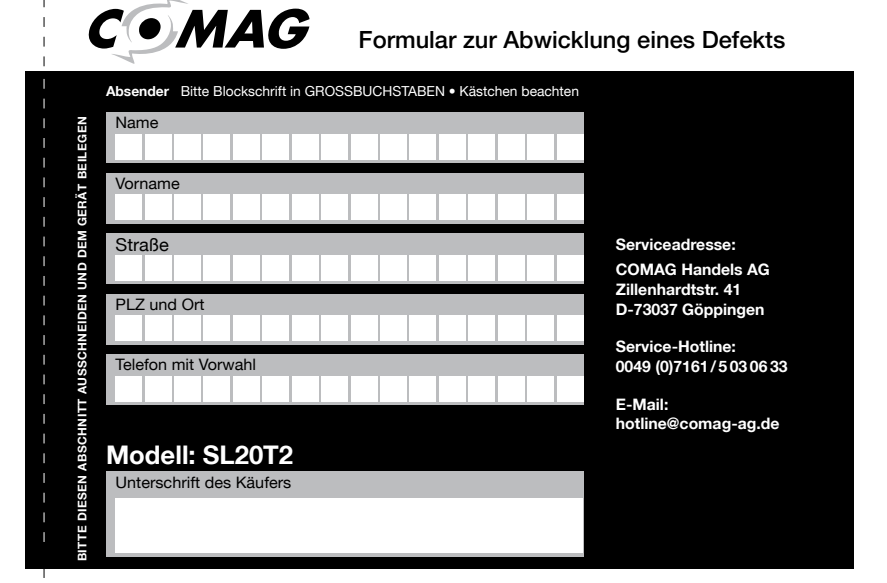

*Fehlerangabe:*

 $\ast$ 

Ï ï

I

 $\mathbf{I}$ 

Ï J.